## INTEROFFICE MEMORANDUM

RELEASE DATE: All

DATE: April 2, 1991 FROM: Info. Center PRODUCT: WordPerfect VERSION: 5.1 SUBJECT: WordPerfect On Lantastic Network With

Expanded Memory

Customers on a network may experience periodic locking, problems viewing documents, or garbage appearing on the screen while typing. The most common reason for these types of problems is because there is a conflict between the EMS driver and the network card.

If WP/NE solves the problem, then there is a probable conflict. WP accesses expanded memory, where as some other programs do not. Because the overlay files access the network heavily, the combination will often produce problems if the system is not setup correctly.

On a Lantastic Network, check the AUTOEXEC.BAT or the batch file they use to start the network, and there should be a line that reads either:

LANBIOS irq=2 address=6 OR LANBIOS2 irq=3 rambase=C000

If no options are specified, then they are using the factory defaults of  $iq=2$ rambase=D800 and IOBase=280.

"The ADDR jumper selects a contiguous block of 32K bytes of memory that is on the adapter card and is shared by the PC and the coprocessor. This memory is above 640K and does not take any memory away from your PC. The shared memory may start between location C0000 hex and F8000 hex. Some of these locations may already be occupied and you should make sure that the LANtastic setting does not conflict with another card in your computer. The factory default setting of 6 can be used by most computers."

"If you have to change the address setting, select a jumper setting that will not conflict with existing hardware. (see information below). For example, if you wanted to install LANtastic on a computer that has an EGA card, you would not select ADDR jumper setting 0 because this is already used by the EGA card. The default factory setting of 6 should work fine in this case."

Example:

If they have address  $=$  and a  $#$  then the memory frame is as follows.

ADDR Jumper Setting Corresponding 32K Starting Address

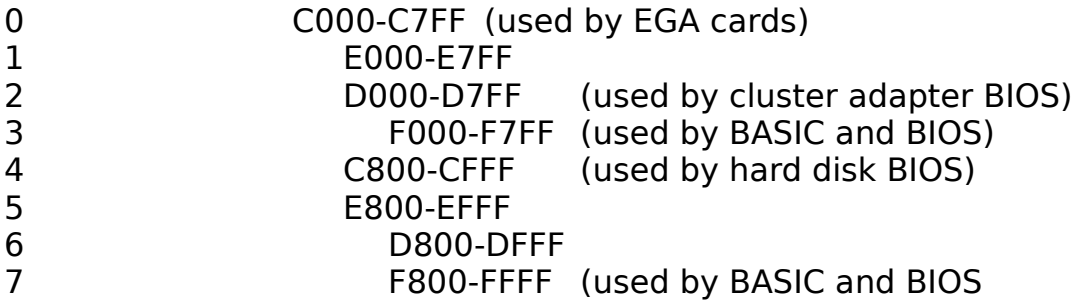

The address space of the network card must be excluded on the line where the expanded memory driver is loaded. An example with LANBIOS running address=6 (an expanded memory driver), the command line should be:

DEVICE=C:\DOS\EMM386.SYS X:D800-DFFF (the X:D800-DFFF is an exclude command telling the device not to use this address for the page frame).

This above X: command (can be EXCLUDE or another command, depending on the Memory Manager), excludes the address D800-DFFF so that the page frame cannot be in that location.

Source: Lantastic User's Manual pg. 6, Russ Robinson

Memo ID: WP51\_4828B